**ТЕХНИЧЕСКОЕ ЗАДАНИЕ. «Мобильное рабочее место контролера службы сбыта электроэнергии».**

# Оглавление

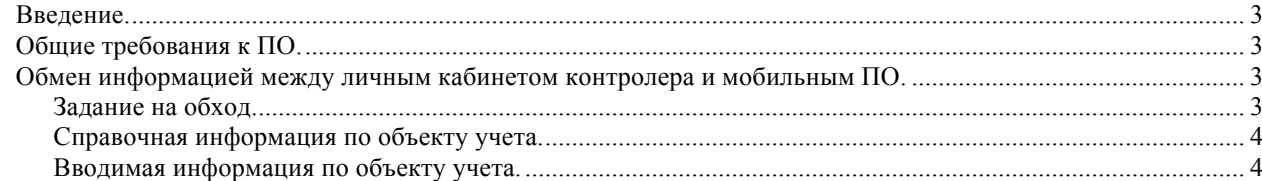

#### Введение.

Целью разработки программного обеспечения «Мобильное рабочее место контролера службы сбыта электроэнергии» (далее — мобильное ПО) является оперативное получение информации о состоянии системы учета и её дальнейшее использование при расчете объема электропотребления, а также снижение трудоемкости при накоплении и обработке информации.

## Общие требования к ПО.

Мобильное ПО предоставляет доступ к личному кабинету контролера. При этом доступ к личному кабинету имеет контролер, на чье имя зарегистрирован личный кабинет, и менеджер и старший контролер соответствующего района реализации.

Мобильное ПО должно позволять:

- 1. Получать задание на обход из личного кабинета контролера.
- 2. Хранить по объекту учета справочную информацию, достаточную для проведения контролером необходимых работ.
- 3. Вносить на мобильное устройство информацию при проведении обхода.
- 4. Накапливать введенную информацию на мобильном устройстве с последующей её отправкой с использованием мобильного интернета. Причем отправка должна производиться либо автоматически при появлении стабильной связи, либо принудительно.
- 5. Фиксировать время и авторство всех производимых в мобильном приложении действий.

Полученная от мобильного приложения информация должна аккумулироваться в личном кабинете контролера, откуда в дальнейшем должна попадать а базу данных ПК «Реализация электроэнергии потребителям».

Необходима хранение данных геолокации либо места ввода контролером информации, либо маршрута движения контролера.

### Обмен информацией между личным кабинетом контролера и мобильным ПО.

### Задание на обход.

Задание на обход вносится менеджером или старшим контролером района реализации в личный кабинет контролера, откуда оно автоматически или по запросу попадает на мобильное устройство соответствующего контролера.

Задание на обход содержит следующую информацию

- 1. Дата формирования задания автоматически текущая дата и время, не корректируется.
- 2. Пользователь, создавший задание автоматически, не корректируется.
- 3. Дата, на которую выдается задание автоматически текущая дата, может корректироваться.
- 4. Контролер, которому выдается задание.
- 5. Список объектов для обхода. Может быть
	- 1. Многоквартирный дом. В этом случае автоматически формируется список из лицевых счетов бытовых потребителей, объектов юридических лиц и общедомовых приборов учета данного многоквартирного дома.
	- 2. Список лицевых счетов бытовых потребителей.
	- 3. Список объектов юридических лиц.
- 6. Тип обхода. Может быть
	- 1. Контрольное снятие показаний.
	- 2. Проверка состояния учета.

Справочная информация по объекту учета.

При получении на мобильное устройство задания на обход по каждому объекту учета должна попадать справочная информация. Она должна быть видна при обращении к объекту учета через мобильное ПО.

- 1. Для объекта юридического лица наименование абонента.
- 2. Адрес объекта учета.
- 3. Для бытового потребителя номер лицевого счета. Для объекта юридического лица номер объекта.
- 4. Для бытового потребителя, объекта юридического лица, общедомового прибора учета данные по прибору учета, не корректируются
	- 1. Номер прибора учета
	- 2. Тип прибора учета
	- 3. Ампераж прибора учета
	- 4. Класс точности прибора учета
	- 5. Значность прибора учета
	- 6. Дата поверки прибора учета
	- 7. Межповерочный интервал
	- 8. Данные по пломбам прибора учета(может быть несколько)
		- 1. Тип пломбы
		- 2. номер пломбы
- 5. Для бытового потребителя, объекта юридического лица, общедомового прибора учета данные по трансформаторам, не корректируются. Для каждого трансформатора:
	- 1. Номер трансформатора
	- 2. Тип трансформаторам
	- 3. Номинал трансформатора
	- 4. Дата поверки
	- 5. Межповерочный интервал
	- 6. Данные по пломбам трансформатора(может быть несколько)
		- 1. Тип пломбы
		- 2. номер пломбы
- 6. Для бытового потребителя, объекта юридического лица телефоны, может корректироваться.
- 7. Показания предыдущей операции с показаниями, не корректируется
	- 1. Дата показаний
	- 2. Тип операции (обход, отключение, установка прибора учета, и т.д.)
	- 3. Показания

Вводимая информация по объекту учета.

По объекту учета необходимо вводить следующую информацию

- 1. Дата обхода автоматически текущая дата
- 2. Показания обхода
- 3. Результат обхода
	- 1. Не попали/непустили/показания сняты
	- 2. Нарушений не обнаружено/Нарушения обнаружены, не устранены/Нарушения обнаружены, устранены
- 4. Примечание к обходу
- 5. Пользователь, который вводил информацию автоматически, не корректируется.

Необходимо иметь возможность привязать несколько фотографий с указанием типа сфотографированной информации и небольшим комментарием для каждой.

При поступлении в личный кабинет информации по всем объектам учета, указанных в задании, задание должно помечаться как выполненное.